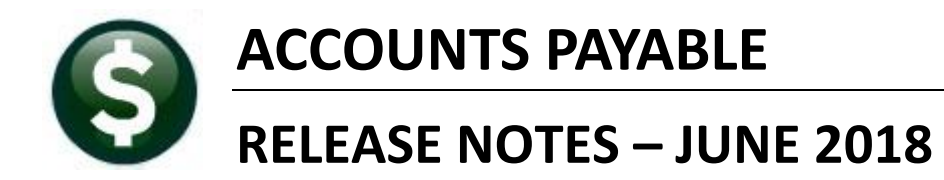

This document explains new product enhancements added to the ADMINS Unified Community for Windows ACCOUNTS PAYABLE system.

#### **TABLE OF CONTENTS**

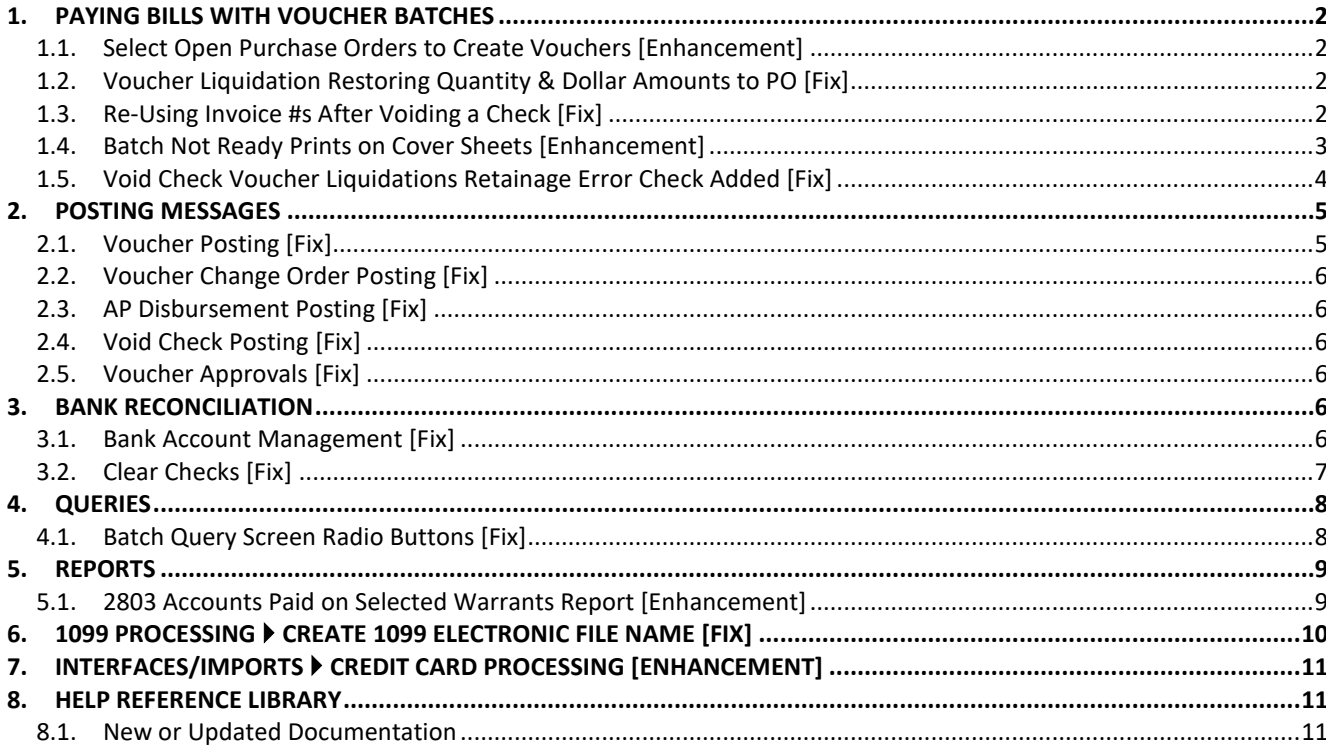

# <span id="page-1-0"></span>**1. PAYING BILLS WITH VOUCHER BATCHES**

#### <span id="page-1-1"></span>**1.1. Select Open Purchase Orders to Create Vouchers [Enhancement]**

The process was enhanced to decrease the time required to create vouchers from open purchase orders. To use this feature, follow the instructions to in **AP-160 Pay Open Pos** in the **Accounts Payable Help Reference Library**.

[ADM-AUC-AP-898]

## <span id="page-1-2"></span>**1.2. Voucher Liquidation Restoring Quantity & Dollar Amounts to PO [Fix]**

There was an issue when vouchers on a Purchase Order were liquidated. When a new voucher was created, the liquidated lines were not available for payment. This was corrected and installed on sites in mid-May and is included here to document the change.

[ADM-AUC-AP-896]

### <span id="page-1-3"></span>**1.3. Re-Using Invoice #s After Voiding a Check [Fix]**

The system has error checking to prevent an invoice from being paid multiple times. The implementation varies for each site depending on the value of module control #2152. If the value is set to Y, the invoice date will be used in combination with the invoice number to prevent duplicate payments being made. If the value is set to N, only the invoice number is used in the error checking.

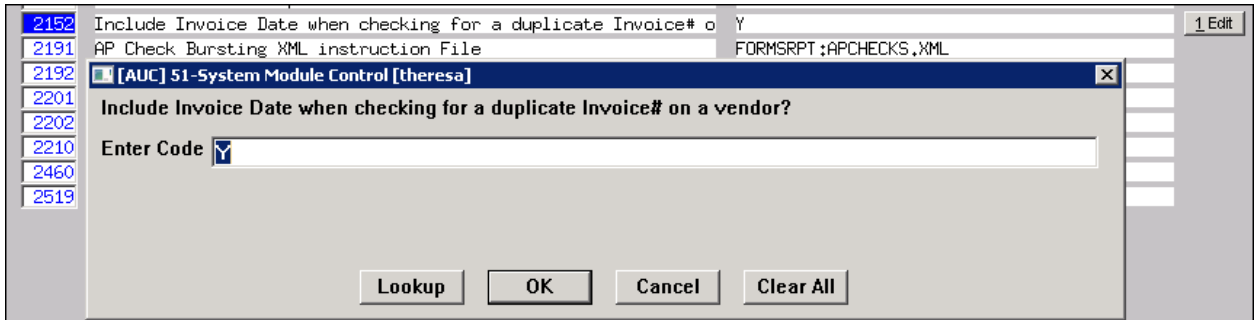

**Figure 1 Module Control 2152 controls invoice number duplication**

This error checking prevented paying an invoice again when a voucher had been liquidated and a check voided. Now the system will exclude void check invoice numbers and dates in the error checking.

There are some exceptions, noted here:

If any payment (that has not been voided) has been made against a liquidated voucher, then the invoice history will not be removed and the invoice number and date will trigger a warning message if attempted to be re-used on a voucher.

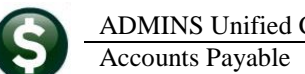

| <b>EXPLARIE:</b> [AUC] 2064-Voucher Check History [theresa]<br>$\mathbb{E}\left[\left.\left.\left.\left.\left.\right\vert\right.\right.\right.\right.\right.\right.\left.\left.\left.\left.\left.\left.\right\vert\right.\right.\right.\right.\right)$<br>电临<br>4 | File Edit Ledgers Purchase-Orders Accounts-Payable Fixed-Assets Human-Resources Budget Collections Tax Motor-Excise Misc-Billing System Favorites Help<br>fi a<br>圖                                                              |                                                                                                    |                                                                  | $\Box B$ $\times$                                                                  |                                                                                                    |
|----------------------------------------------------------------------------------------------------|----------------------------------------------------------------------------------------------------|----------------------------------------------------------------------------------------------------|------------------------------------------------------------------|------------------------------------------------------------------------------------|----------------------------------------------------------------------------------------------------|
| Batch #<br>15060<br>416625<br>Voucher#<br>Goto                                                                                                    | Voucher Check History                                                                                                    |                                                                                                    |                                                                  | <b>Open</b><br>THERESA                                                             | If the same invoice<br>number and date is<br>entered on a new                                                        |
| Vendor<br>022864 01<br>Actions<br>ADDITION NETWORKS<br>114 TURNPIKE ROAD<br>SUITE 3<br>CHELMSFORD                                                                                                    | 123<br>Invoice#<br>Inv Date<br>08-Hau-2018<br>Customer#<br>Dept. Code HIGHSCHOOL<br>Vou Date 08-May-2018                                                                                                    | FY 2018                                                                                                    | Separate Check $\Box$<br>Type P Payment Voucher                  | Bank EAST                                                                          | voucher, the warning<br>message will be<br>displayed:                                                                |
| 01824-0000<br><b>MA</b><br>3 Items<br>2 Details (10)                                                                                                    | Due Date<br>09-May-2018<br>5 Status History<br>$4$ GL De<br>6 C                                                                                                    | Batch # 15069<br>Voucher# 416672                                                                                   |                                                                  | Voucher Entry                                                                      |                                                                                                    |
| Line Bank Check# Check Date<br>0328877<br>EAST<br>0328874 18-May-2018<br>EAST<br>0328888<br>EAST<br>0328874 18-May-2018<br>EAST                                                                                                    | <b>Warrant</b><br>Type<br>Three different checks<br>005808<br>Print<br>were used to pay<br>005804<br>Print.<br>invoice #123. Voiding<br>005809<br>Print<br>005804<br>Print<br>some but not all the                               | 022864 01<br><b>Vendor</b><br>ADDITION NETWORKS<br>114 TURNPIKE ROAD<br>SUITE 3<br>CHEL MSEDRD<br>01824-0000<br>MA | Invoice#<br><b>Inv Date</b><br>Customer#<br>Vou Date<br>Due Date | 123<br>08-May-2018<br>FIL NCE OFFICE<br>Dept. Code FINANCE<br>23-Nau-2018<br>Tent. | C Print C Manual C /<br>Check Date<br>Separate Check □<br>Type P Payment Vor<br>2018<br><b>JUR</b>                   |
| 0328877 23-May-2018<br><b>EAST</b><br>0328874<br><b>EAST</b><br>0328874 18-May-2018<br>EAST<br>0328877 23-Mau-2018<br>EAST<br>0328874 18-Mau-2018<br>10<br>EAST<br>Entered<br>8 Check Details                                                                     | 005808<br>Print<br>checks will not allow<br>005804<br>Print<br>the invoice<br>005804<br>Print<br>number/date to be re-<br>005808<br>Print<br>used for this vendor.<br>005804<br>Printl<br>12717.00 Liquidated<br><b>Retained</b> | 3 Items<br><b>Uom Item Description</b><br>Qty<br>N/A<br>1,0000<br>U By Account                                     | 4 GL Details<br>0000-000-0000-000-00-00-00000                    | [AUC] 2001-Youcher Entry<br>3<br>different Voucher<br>Voucher 416,625 Batch 15060  | M<br>P2070-This Invoice# and Date have already been assigned to a<br>Allow this Voucher to have a duplicate Invoice# |
| Ready                                                                                                    |                                                                                                    | 1099 $\Box$ FA $\Box$<br>1,0000<br>N/A<br>1099 $\Box$ FA $\Box$                                                    | 0000-000-0000-000-00-00-00000                                    |                                                                                    | No<br>Yes                                                                                                    |

<span id="page-2-1"></span>**Figure 2 Warning message that the same invoice number is attempting to be re-used**

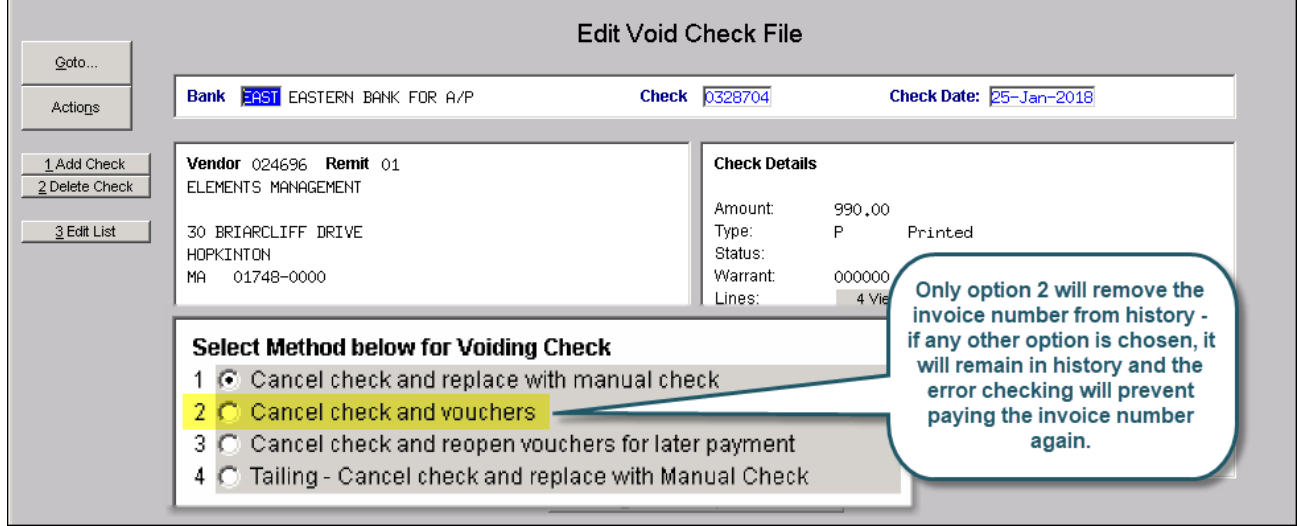

**Figure 3 Void Check options – only method #2 releases the invoice number for re-use** 

To re-use an invoice number / date for a vendor, there must be no remaining checks or open lines on a voucher using the same invoice number / date, or the warning message in [Figure 2](#page-2-1) will appear.

[ADM-AUC-AP-897]

#### <span id="page-2-0"></span>**1.4. Batch Not Ready Prints on Cover Sheets [Enhancement]**

The Accounts Payable Batch cover sheets now will display the words "\*\*\*Batch Not Ready\*\*\*" at the top left when the user prints a cover sheet for a batch that has errors or has not been error checked. This will assist both the data entry users and the finance department with processing only batches that are checked and ready for submission.

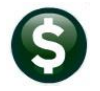

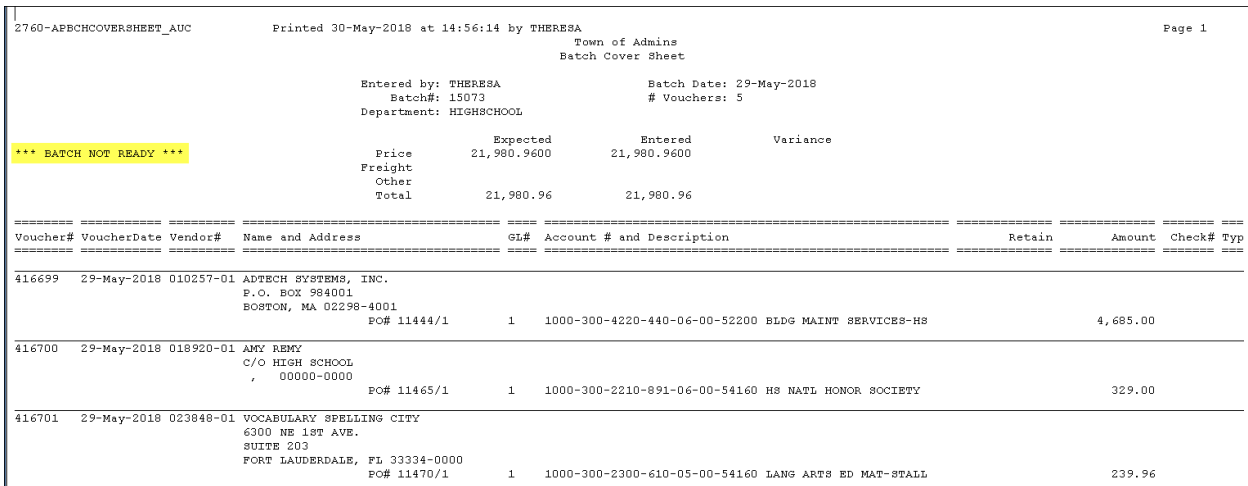

<span id="page-3-1"></span>**Figure 4 Batch Coversheet with additional error message for batches that are not ready**

|        | 2760-APBCHCOVERSHEET AUC     |                                            |                        | Printed 30-May-2018 at 15:09:19 by THERESA |                                                      |                         |  |
|--------|------------------------------|--------------------------------------------|------------------------|--------------------------------------------|------------------------------------------------------|-------------------------|--|
|        |                              |                                            |                        |                                            | Town of Admins                                       |                         |  |
|        |                              |                                            |                        |                                            | Batch Cover Sheet                                    |                         |  |
|        |                              |                                            |                        |                                            |                                                      |                         |  |
|        |                              |                                            | Entered by: THERESA    |                                            |                                                      | Batch Date: 29-May-2018 |  |
|        |                              |                                            | Batch#: 15073          |                                            | # Vouchers: 5                                        |                         |  |
|        |                              |                                            | Department: HIGHSCHOOL |                                            |                                                      |                         |  |
|        |                              |                                            |                        | Expected                                   | Entered                                              | Variance                |  |
|        |                              |                                            | Price                  | 21,980.9600                                | 21,980.9600                                          |                         |  |
|        |                              |                                            | Freight                |                                            |                                                      |                         |  |
|        |                              |                                            | Other                  |                                            |                                                      |                         |  |
|        |                              |                                            | Total                  | 21,980.96                                  | 21,980.96                                            |                         |  |
|        |                              |                                            |                        |                                            |                                                      |                         |  |
|        |                              |                                            |                        |                                            |                                                      |                         |  |
|        | Voucher# VoucherDate Vendor# | Name and Address                           |                        | GL#                                        | Account # and Description                            |                         |  |
|        |                              |                                            |                        |                                            |                                                      |                         |  |
| 416699 |                              | 29-May-2018 010257-01 ADTECH SYSTEMS, INC. |                        |                                            |                                                      |                         |  |
|        |                              | P.O. BOX 984001                            |                        |                                            |                                                      |                         |  |
|        |                              | BOSTON, MA 02298-4001                      |                        |                                            |                                                      |                         |  |
|        |                              |                                            | PO# 11444/1            | $\mathbf{1}$                               | 1000-300-4220-440-06-00-52200 BLDG MAINT SERVICES-HS |                         |  |

**Figure 5 Batch is ready- no \*\*\*Batch Not Ready\*\*\* message will print**

<span id="page-3-0"></span>Depending on the site, the report will show some variation of the example in [Figure 4.](#page-3-1)

[TOC-SUP-SAPLAUC-2863]

## **1.5. Void Check Voucher Liquidations Retainage Error Check Added [Fix]**

The void check process when a voucher and check are cancelled was not setting the liquidated retainage amount. The error check was not including liquidated retainage in the calculated total. This resulted in the voucher list from the PO query screen not displaying the correct total. This was corrected.

Consider the following example.

- PO #15093 for \$68,330 is issued with a 5% retainage.
- A voucher is created for the full amount less the \$3,416.50 in retainage.
- The voucher is paid with check #0328938.
- The check and voucher are voided using option 2 in the void check process.

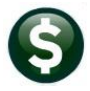

Prior to the software update, the retainage would not be set properly when the check was voided and the voucher was cancelled. Now, the retainage is restored and the full amount of the Purchase Order is reflected on the query screen and available to be paid with a subsequent voucher.

|                                                                                                    | PO#<br>15093                                                                                                    |                | <b>Associated Vouchers</b> |                                    |        |                                        |                             | <b>Open</b><br><b>THERESA</b>         |  |  |
|----------------------------------------------------------------------------------------------------|----------------------------------------------------------------------------------------------------|----------------|----------------------------|------------------------------------|--------|----------------------------------------|-----------------------------|---------------------------------------|--|--|
| Goto<br><b>Actions</b>                                                                                                    | <b>Vendor Code</b><br>026156<br>01<br>Via Email                                                                                                    | <b>PO Date</b> | Dept Code HIGHSCHOOL       | HIGH SCHOOL<br>06-Jun-2018 FY 2018 |        | Deliver To $\epsilon$<br>Invoice To 14 |                             |                                       |  |  |
| Excel                                                                                                    | <b>Type Code</b> R<br>P.O. BOX 662<br>Regular<br>1 Delivery Notes<br>MEDFIELD<br>No text available<br><b>Ship To Attn</b><br>02052-0000<br>MA<br><b>Ship Date</b> |                |                            |                                    |        |                                        |                             | J Internal Notes<br>No text available |  |  |
| 2 Details (1)                                                                                                    | <b>Expected Amt</b><br>68330,00<br>6 Vouchers (2)<br>3 Items<br>4 GL Details<br>5 Status History<br>7 Changes<br>8 Attachment (1)                                 |                |                            |                                    |        |                                        |                             |                                       |  |  |
| Line UserBatch<br>15077                                                                                                    | <b>VLN</b> Item Description<br>Voucher#<br>416731<br>PO#45746 ROOF REPLACEMENT PHASE II                                                                           |                | Invoice#<br>1456TEST       | <b>Vendor Paid</b>                 | Check# | <b>Check Date</b>                      | <b>Status</b><br>Liquidated | <b>Ext Amount</b><br>64913.50         |  |  |
|                                                                                                    | PO Balance w/- WIP                                                                                                    | 68330.00       | Pay WIP                    |                                    |        | Paid                                   | <b>Total</b>                |                                       |  |  |
| Paid<br><b>Relieved</b><br><b>Encumbered</b><br>Liquidated<br><b>Balance</b><br>68330.00<br>68330.00<br>X More<br><b>K</b> Previous<br>Paid<br>Liquidated<br><b>Relieved</b><br><b>Retained</b> |                                                                                                    |                |                            |                                    |        |                                        |                             |                                       |  |  |

**Figure 6 Associated Vouchers on the PO Query screen**

[ADM-AUC-AP-899]

# <span id="page-4-0"></span>**2. POSTING MESSAGES**

When posting a large number of transactions, users would sometimes get logged off of the AUC server and see this message:

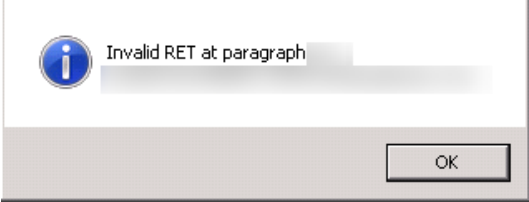

**Figure 7 Before**

<span id="page-4-2"></span>This has been fixed and the user may now see a "Successfully completed" message like this one once the process has completed.

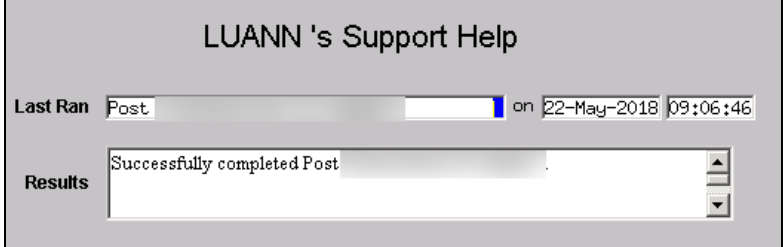

[ADM-AUC-GL-8920]

## <span id="page-4-1"></span>**2.1. Voucher Posting [Fix]**

A similar change was made for posting Accounts Payable Vouchers; the user will no longer see the error message in [Figure 7.](#page-4-2)

[ADM-AUC-AP-888]

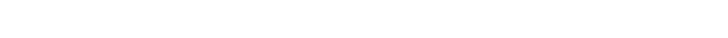

## <span id="page-5-0"></span>**2.2. Voucher Change Order Posting [Fix]**

A similar change was made for Change Order Posting; the user will no longer see the error message in [Figure 7.](#page-4-2)

[ADM-AUC-GL-8290]

#### <span id="page-5-1"></span>**2.3. AP Disbursement Posting [Fix]**

A similar change was made for posting Accounts Payable Disbursements; the user will no longer see the error message in [Figure 7.](#page-4-2)

[ADM-AUC-GL-8290]

#### <span id="page-5-2"></span>**2.4. Void Check Posting [Fix]**

A similar change was made for Void Check postings; the user will no longer see the error message in [Figure 7.](#page-4-2)

[ADM-AUC-GL-8290]

## <span id="page-5-3"></span>**2.5. Voucher Approvals [Fix]**

A similar change was made to the voucher approvals screen. The approval user will no longer see the error message in [Figure 7.](#page-4-2)

> **Figure 9 After–Once [OK] is clicked, the system will display the AP/PO dashboard screen**

> > [ADM-AUC-AP-903]

# <span id="page-5-4"></span>**3. BANK RECONCILIATION**

**paragraph 19 message**

## <span id="page-5-5"></span>**3.1. Bank Account Management [Fix]**

Users encountered errors when clearing checks due to typographical errors on the cleared date. This would cause the Excel<sup>®</sup> report to fail and require ADMINS intervention. Error checking was added to limit the date to within five years of the current date.

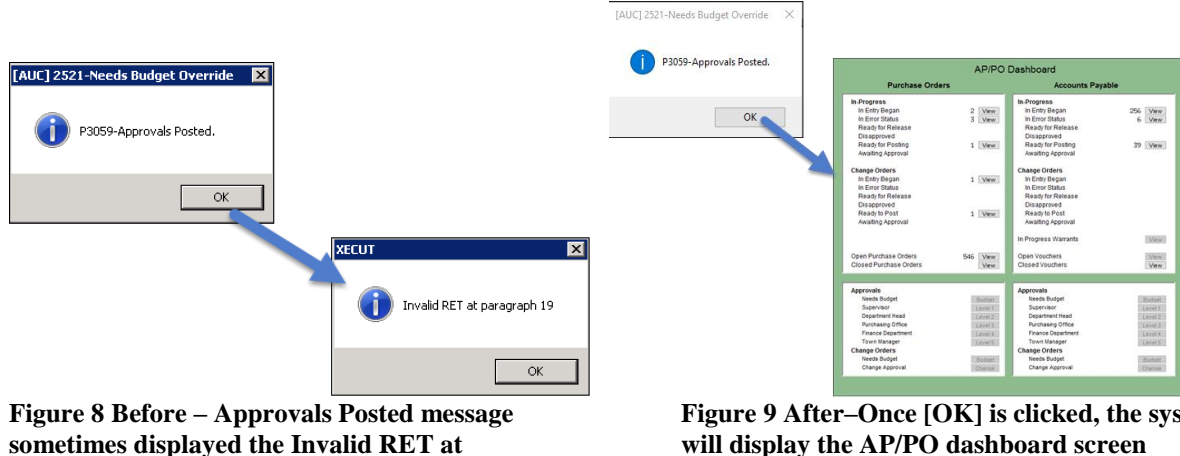

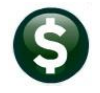

| <b>Accounts Payable</b>                                                                                                    | June 2018 |
|----------------------------------------------------------------------------------------------------|-----------|
| <b>Bank Account Management</b>                                                                                                    |           |
| Goto<br><b>BSDT</b><br>Bank:                                                                                                    |           |
| Actions<br>Last Ck# 0000789<br>View<br><b>Restrict View to Check Date</b><br>BOSTON SAFE DEPOSIT & TRUST                                                                       |           |
| G All Checks<br>1 BOSTON PLACE<br>From<br>To<br>Outstanding Checks<br>3 Listing<br>POBOX 2145                                                                                  |           |
| Cleared Checks<br>4 Clear Checks                                                                                                    |           |
| <b>Voided Checks</b><br>5 To Bank<br>BOSTON 02106<br>00000-9966                                                                                                    |           |
|                                                                                                    |           |
| Type<br>Warrant Pavable To<br>2 CheckDate<br>Voided<br>Cleared<br><b>Status</b><br>$1$ Check<br>Amount<br>0208940 03-Aug-2007 Void<br>Voided 03-Aug-2007 03-Aug-2007<br>002817 |           |
| 0208941 03-Aug-2007 Void<br>002817<br>Voided 03-Aug-2007 03-Aug-2007                                                                                                    |           |
| 0208942 03-Aug-2007 Printed 002817 AMERICAN INDUSTRIAL SUPPLY<br>382,96<br>30-Aug-2007 6 View Detail<br>Issued                                                                 |           |
| 0208943 03-Aug-2007 Printed 002817 BELL, POLICE FIRE & EMS SUPPLY<br>56,00<br>Issued                                                                                           |           |
| 0208944 03-Aug-2007 Printed 002817 BELLINGHAM LUMBER<br>266.88<br>Iss [AUC] 2840-Bank Account Management                                                                       |           |
| 0208945 03-Aug-2007 Printed 002817 BEVILACQUA ASPHALT LLC<br>Iss<br>650.25                                                                                                    |           |
| 0208946 03-Aug-2007 Printed 002817 CARQUEST AUTO PARTS<br>73.90<br>Iss                                                                                                    |           |
| 0208947 03-Aug-2007 Printed 002817 CIGNA HEALTHCARE<br>85.38<br>Iss<br>Date must be within 5 years of today                                                                    |           |
| 0208948 03-Aug-2007 Printed 002817 COLLINS, LOUGHRAN &<br>Iss<br>8075,00                                                                                                    |           |
| 0208949 03-Aug-2007 Printed 002817 COMM, NEWSPAPER CO<br>195,00<br>Iss<br>0208950 03-Aug-2007 Printed 002817 COMMONWEALTH IRRIGATION, LLC<br>1646.50<br>Iss                    |           |
| OK<br>0208951 03-Aug-2007 Printed 002817 COMMONWEALTH OF MASS<br>750,00<br>Iss                                                                                                 |           |
| 0208952 03-Aug-2007 Printed 002817 COMMONWEALTH OF MASS.<br>418.75<br>Issacra                                                                                                  |           |
| 0208953 03-Aug-2007 Printed 002817 COMMONNEALTH POLICE SVC INC.<br>660.80<br>Issued                                                                                            |           |

**Figure 10 Error Message when date exceeds five year limit.**

Now, an error message indicates that the clear date must be within 5 years of today's date, prompting the user to adjust the date.

ADMINS Unified Community **Release Notes – Version 18.2** Release Notes – Version 18.2

[ADM-AUC-AP-883]

#### <span id="page-6-0"></span>**3.2. Clear Checks [Fix]**

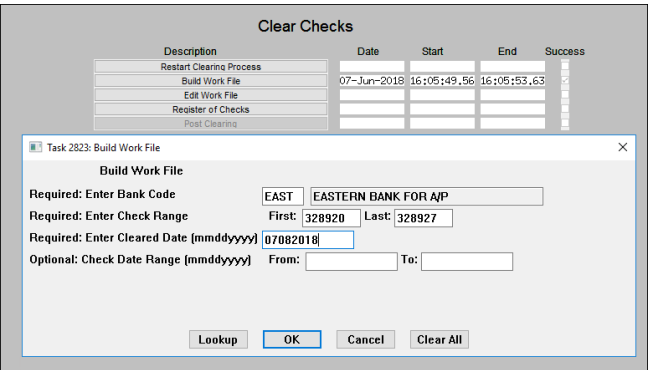

#### To use this feature, select **Accounts Payable ▶ Bank Reconciliation ▶ Clear Checks.**

There was an issue when running the clear checks process that caused all the clear dates to be blanked out on the Edit Work File screen when using the Select All button.

The same error was seen when selecting the checks one at a time using the **Sel** check box on each record. This was resolved with the software update.

#### **Figure 11 Setting the check range and cleared date in the [Build Work File] step**

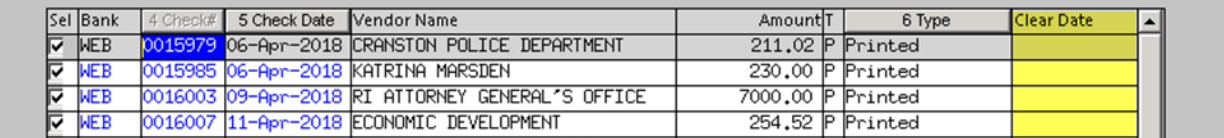

#### **Figure 12 Before – when selected, the Clear Dates would vanish**

|   | Edit Work File                 |          |                                |                                          |                     |        |                   |          |  |  |  |
|---|--------------------------------|----------|--------------------------------|------------------------------------------|---------------------|--------|-------------------|----------|--|--|--|
|   | 1 Select All<br>2 Deselect All |          |                                |                                          |                     |        |                   |          |  |  |  |
|   | <b>Sel Bank</b>                | 4 Check# | 5 Check Date                   | Vendor Name                              | Amount <sup>T</sup> | 6 Type | <b>Clear Date</b> | $\wedge$ |  |  |  |
| ⊡ | <b>EAST</b>                    |          |                                | 0328925 06-Jun-2018 ADDITION NETWORKS    | 12317,00 P Printed  |        | l08-Jun-2018      |          |  |  |  |
| ⊡ | <b>EAST</b>                    |          | 0328926 06-Jun-2018 ADMINS INC |                                          | 1000,00 P Printed   |        | 108-Jun-2018      |          |  |  |  |
| ⊽ | <b>EAST</b>                    |          |                                | 0328927 06-Jun-2018 ADTECH SYSTEMS, INC. | 4685,00 P Printed   |        | 08-Jun-2018       |          |  |  |  |

**Figure 13 After – the clear date persists when clicking on the [1 Select All] button or selecting one at a time** [ADM-AUC-AP-900]

# <span id="page-7-0"></span>**4. QUERIES**

## <span id="page-7-1"></span>**4.1. Batch Query Screen Radio Buttons [Fix]**

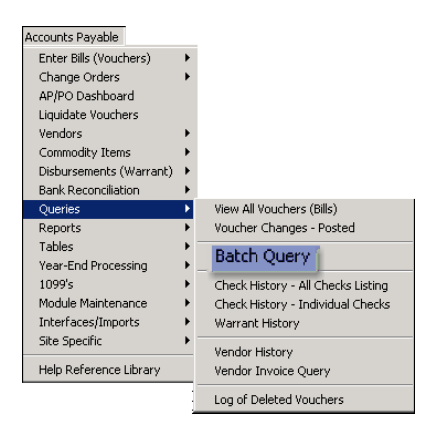

Before the update, the radio buttons for the selection of batch status was not accessible on the batch query screen. This was corrected and now selecting on status to filter and sort batches is working.

If there is a large number of batches, it may take a few seconds to filter the selection due to the volume of records to sift through.

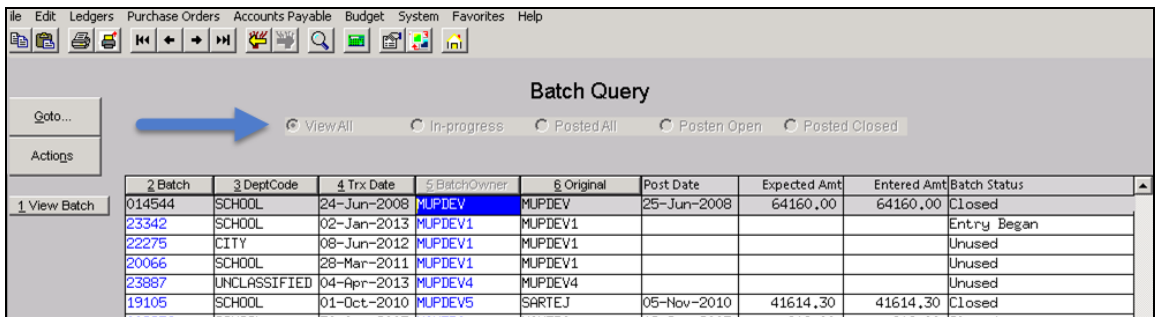

**Figure 14 Before – the radio buttons were grayed out and not usable**

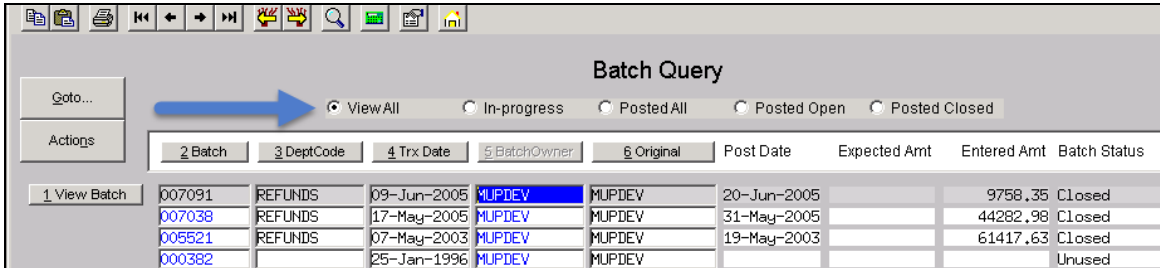

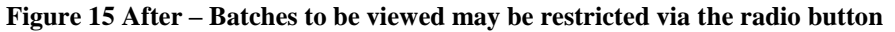

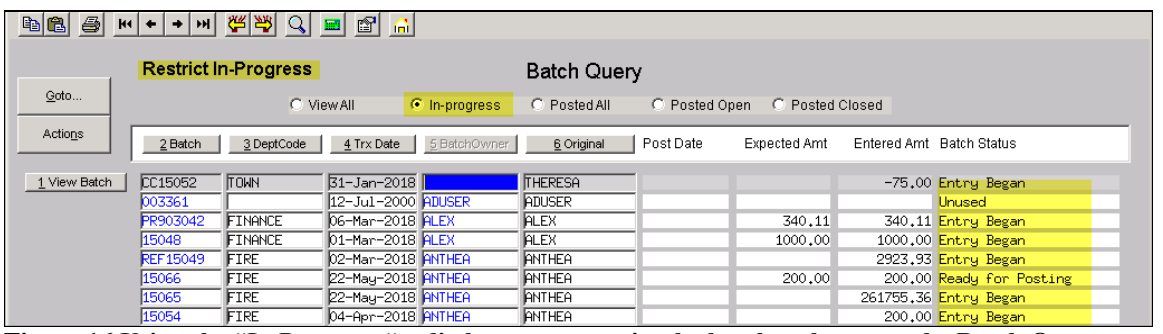

**Figure 16 Using the "In Progress "radio button to restrict the batches shown on the Batch Query screen** [ADM-AUC-AP-895]

# <span id="page-8-0"></span>**5. REPORTS**

## <span id="page-8-1"></span>**5.1. 2803 Accounts Paid on Selected Warrants Report [Enhancement]**

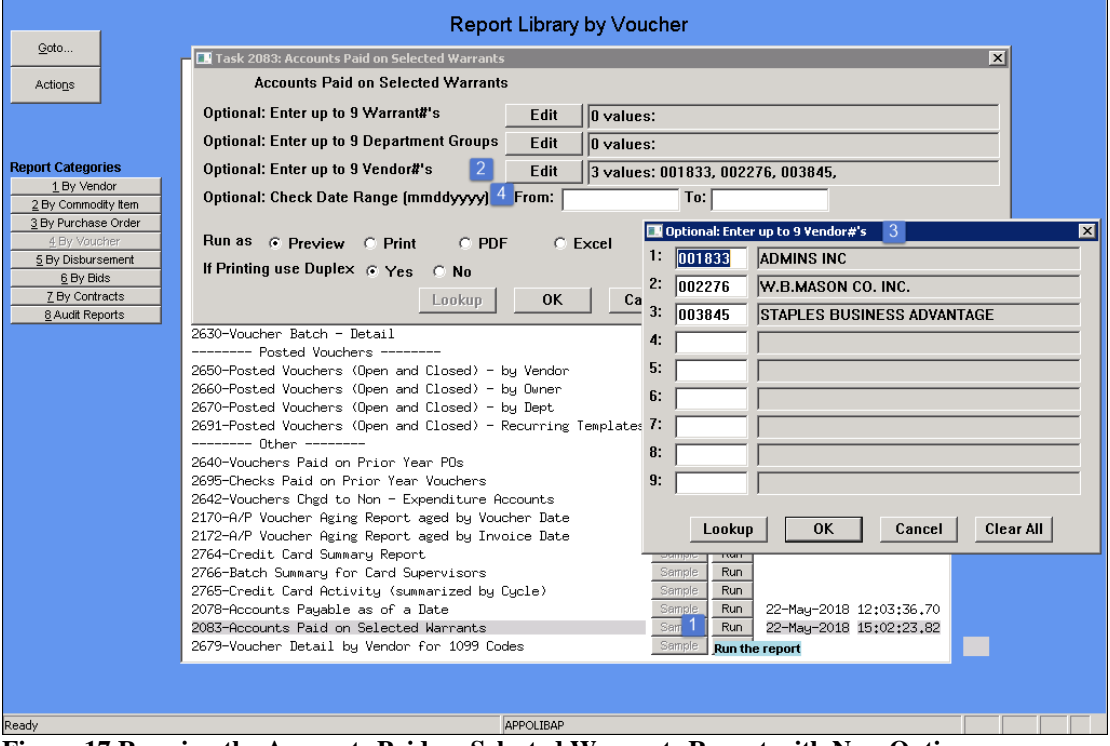

**Figure 17 Running the Accounts Paid on Selected Warrants Report with New Options**

- 1. Select **Accounts Payable Reports Report Library By Voucher 2083 Accounts Paid on Selected Warrants**
- 2. Enter up to nine vendors at a time to restrict the report to just those vendors
- 3. Enter each vendor number directly or select it from the lookup
- 4. An option was added to filter the report for a date range

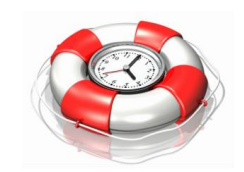

**Adding a restriction by date range, though optional, will make the report run faster.**

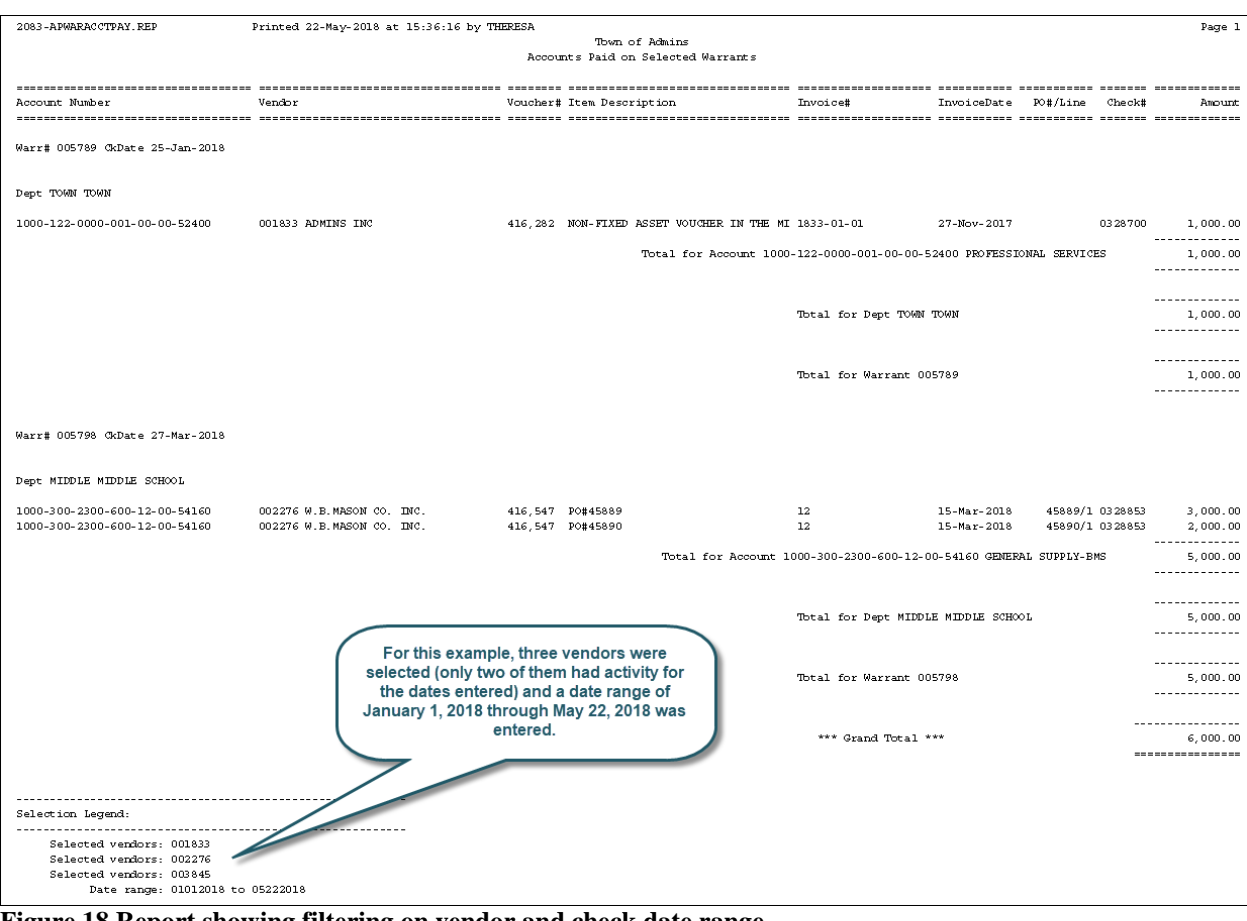

**Figure 18 Report showing filtering on vendor and check date range**

[ADM-AUC-AP-887]

# <span id="page-9-0"></span>**6. 1099 PROCESSING Create 1099 Electronic File Name [Fix]**

The date and time of when the 1099 electronic file was created has been added to the file name. This will help identify the version of the file in case there were multiple versions with corrections or errors.

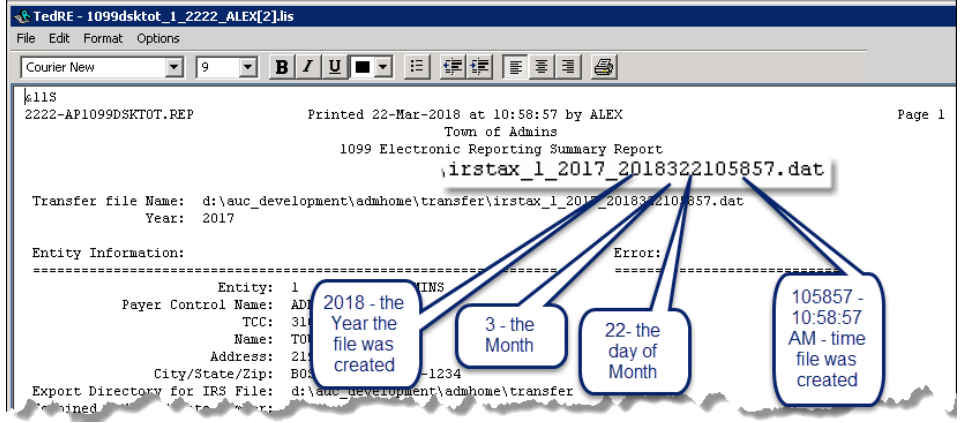

**Figure 19 Date and time have been added to the 1099 Electronic File**

[ADM-AUC-AP-884]

# <span id="page-10-0"></span>**7. INTERFACES/IMPORTS Credit Card Processing [Enhancement]**

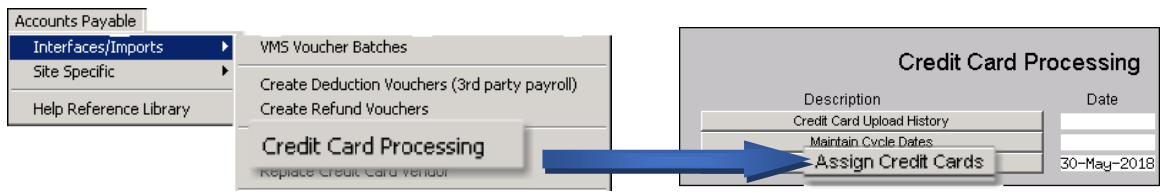

The **Credit Card Processing > Assign Credit Cards** screen has been enhanced. Now the super user may choose the notification option for each card's first, second & third alternate approvers (when applicable).

| Assign Credit Cards    |                                                  |                        |               |               |                                        |  |  |  |  |
|------------------------|--------------------------------------------------|------------------------|---------------|---------------|----------------------------------------|--|--|--|--|
| <b>Card Supervisor</b> | <b>ITHERESA</b>                                  | Theresa                |               |               |                                        |  |  |  |  |
|                        | First                                            | Second                 | Third         |               |                                        |  |  |  |  |
| Alternate Notify       | <b>ALEX</b>                                      | <b>I IIANN</b>         | <b>ANTHEA</b> |               |                                        |  |  |  |  |
|                        | Card Holder Name as on Card<br>Sec# Credit Card# |                        |               |               | Associated Item                        |  |  |  |  |
|                        | XXXX-XXXX-2345-6789                              | THERESA CAMPBELL       |               | <b>BOOK</b>   | 1000-610-0000-006-00-00-54100          |  |  |  |  |
|                        | KXXX-XXXX-0640-0503                              | LIEFFREY DANIFLS       |               | <b>BOOK</b>   | 1000-610-0000-006-00-00-54100          |  |  |  |  |
| R                      | MXXX-XXXX-0090-9427                              | JOHN LOCKWOOD          |               | ADV           | 1000-610-0000-006-00-00-52010          |  |  |  |  |
|                        | KXXX-XXXX-0640-0503                              | <b>UEFFREY DANIELS</b> |               |               | 1000-610-0000-006-00-00-52010          |  |  |  |  |
|                        | 0000(-XXXX-1234-5678                             | <b>ALEX KETABI</b>     |               |               | AIDSUPPL 4020-000-0000-000-00-00-54150 |  |  |  |  |
|                        | KXXX-XXXX-0091-1092                              | <b>DEB STANLEY</b>     |               |               | AIDSUPPL 4020-000-0000-000-00-00-54150 |  |  |  |  |
| Þ                      | 0000(-XXXX-0115-7240                             | <b>BRIAN YOUNG</b>     |               | <b>BOOK</b>   | 1000-610-0000-006-00-00-54100          |  |  |  |  |
| в                      | KXXX-XXXX-0305-4865                              | <b>ROBERTMILES</b>     |               | <b>CUSTOD</b> | 8060-000-0000-000-00-00-51540          |  |  |  |  |

**Figure 20 Before**

|    | <b>Assign Credit Cards</b> |                      |                             |                        |                  |                 |                                        |   |             |
|----|----------------------------|----------------------|-----------------------------|------------------------|------------------|-----------------|----------------------------------------|---|-------------|
|    | <b>Card Supervisor</b>     | <b>ITHERESA</b>      | Theresa                     |                        |                  |                 |                                        |   |             |
|    | Alternate Notify           | First<br><b>ALEX</b> | Second<br><b>LUANN</b>      | Third<br><b>ANTHEA</b> |                  |                 | Email <sup>C</sup> Reminder C Original | o | <b>Both</b> |
|    | Seq# Credit Card#          |                      | Card Holder Name as on Card |                        |                  | Associated Item |                                        |   |             |
| 11 |                            | KXXX-XXXX-2345-6789  | THERESA CAMPBELL            |                        | <b>BOOK</b>      |                 | 1000-610-0000-006-00-00-54100          |   |             |
|    |                            | MXXX-XXXX-0640-0503  | LIEFFREY DANIELS            |                        | <b>BOOK</b>      |                 | 1000-610-0000-006-00-00-54100          |   |             |
|    |                            | MXXX-XXXX-0090-9427  | ИОНН ГОСКМООД               |                        | <b>ADV</b>       |                 | 1000-610-0000-006-00-00-52010          |   |             |
|    |                            | KXXX-XXXX-0640-0503  | <b>JEFFREY DANIELS</b>      |                        | ADV              |                 | 1000-610-0000-006-00-00-52010          |   |             |
|    |                            | MXXX-XXXX-1234-5678  | <b>ALEX KETABI</b>          |                        | <b>ATDSUPPL</b>  |                 | 4020-000-0000-000-00-00-54150          |   |             |
|    |                            | MXXX-XXXX-0091-1092  | <b>DEB STANLEY</b>          |                        | <b>AT DSUPPL</b> |                 | 4020-000-0000-000-00-00-54150          |   |             |
| в  |                            | MXXX-XXXX-0115-7240  | BRIAN YOUNG                 |                        | <b>BOOK</b>      |                 | 1000-610-0000-006-00-00-54100          |   |             |
|    |                            | KXXX-XXXX-0305-4865  | <b>ROBERTMILES</b>          |                        | <b>CUSTOD</b>    |                 | 8060-000-0000-000-00-00-51540          |   |             |

**Figure 21 After–Email Radio Buttons added for Reminder, Original or Both**

- o **Reminder** The Card Supervisor and the alternates will be notified that the batch is the specified # of days from being due to finance via the overnight job
- o **Original** The Card Supervisor and the alternates will be notified that the batch has been created
- o **Both** will send the reminder email and the origination email

The **card supervisor** will always receive both the original and the reminder as long as they have an email address set in their user profile.

[MDT-AUC-AP-33]

# <span id="page-10-1"></span>**8. HELP REFERENCE LIBRARY**

## <span id="page-10-2"></span>**8.1. New or Updated Documentation**

The following new or updated documentation was added to the Help Reference Library.

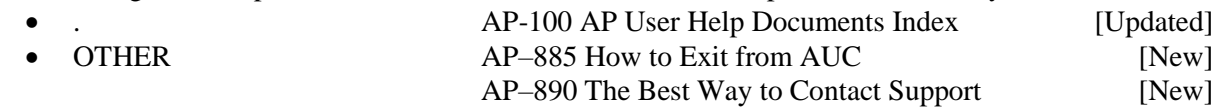